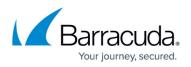

# How to Update Your Notification Email Addresses and SMTP Server Setting

#### https://campus.barracuda.com/doc/99125349/

In order to prevent the impersonation of our trusted brand and avoid any confusion and risk for our customers, Barracuda Networks is taking steps to harden our email-sending domains to enforce DMARC policy. This important measure will prevent the potential threat of an adversary looking to impersonate Barracuda Networks to cause any harm to our customers.

As we implement this control, we advise all of our customers to change their notification email address(s) and the SMTP server setting on their Barracuda Networks appliance(s) to use their domain/email address instead of '*Barracuda*'. Please do so to ensure your email provider accepts your notification emails from your Barracuda Networks appliance.

Here are instructions to assist with the change:

### Update email notification addresses:

- 1. Go to the **BASIC > Administration** page.
- 2. Scroll down to the **Email Notifications** section and set the following fields to an address using one of your organization's domains, not '*@barracuda.com*':
  - 1. System Alerts Email Address
  - 2. Threat Alerts Email Address
  - 3. System Contact Email Address
- 3. Click **Save** at the top right of the page.

### Update the Reports From Address, if applicable:

- 1. Go to the **ADVANCED > Log/Report Settings** page.
- 2. In the **Report/Log Options** section, set the email address from which you want the Barracuda Web Security Gateway to send reports. Do not use the *barracuda.com* domain.
- 3. Click **Save** at the top right of the page.

## Barracuda Web Security Gateway

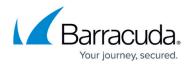

© Barracuda Networks Inc., 2024 The information contained within this document is confidential and proprietary to Barracuda Networks Inc. No portion of this document may be copied, distributed, publicized or used for other than internal documentary purposes without the written consent of an official representative of Barracuda Networks Inc. All specifications are subject to change without notice. Barracuda Networks Inc. assumes no responsibility for any inaccuracies in this document. Barracuda Networks Inc. reserves the right to change, modify, transfer, or otherwise revise this publication without notice.